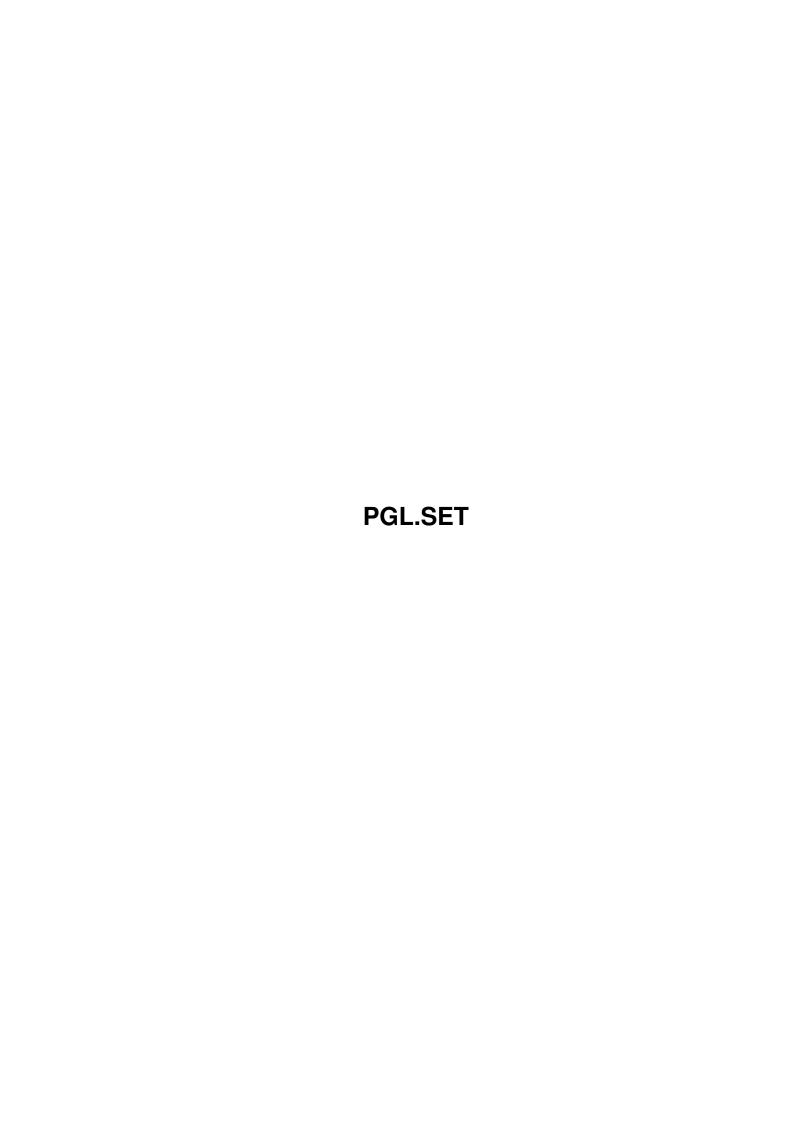

Copyright © 1995 Soft-Logik Publishing Corporation

ii

PGL.SET

PGL.SET iii

| COLLABORATORS |         |                   |           |  |  |  |
|---------------|---------|-------------------|-----------|--|--|--|
|               |         |                   |           |  |  |  |
|               | TITLE : |                   |           |  |  |  |
|               |         |                   |           |  |  |  |
|               | PGL.SET |                   |           |  |  |  |
|               |         |                   |           |  |  |  |
| ACTION        | NAME    | DATE              | SIGNATURE |  |  |  |
|               |         |                   |           |  |  |  |
|               |         |                   |           |  |  |  |
| WRITTEN BY    |         | February 12, 2023 |           |  |  |  |
|               |         |                   |           |  |  |  |

| REVISION HISTORY |      |             |      |  |  |  |
|------------------|------|-------------|------|--|--|--|
| NUMBER           | DATE | DESCRIPTION | NAME |  |  |  |
|                  |      |             |      |  |  |  |
|                  |      |             |      |  |  |  |

PGL.SET iv

# **Contents**

| 1 | PGL | SET                                       | 1 |
|---|-----|-------------------------------------------|---|
|   | 1.1 | Menus: Settings                           | 1 |
|   | 1.2 | Settings/ Show Invisibles                 | 2 |
|   | 1.3 | Settings/ Colors                          | 2 |
|   | 1.4 | Settings/ General                         | 2 |
|   | 1.5 | Settings/ Paths                           | 3 |
|   | 1.6 | Settings/ Function Keys                   | 4 |
|   | 1.7 | Settings/ Load Settings                   | 4 |
|   | 1.8 | Settings/ Save Settings, Save Settings As | 4 |
|   | 1 0 | Sattings/ Halp                            | 5 |

PGL.SET 1/5

## **Chapter 1**

### **PGL.SET**

### 1.1 Menus: Settings

```
Settings:
Show Invisibles?
 Display symbols for non-text characters.
Colors...
 Set the interface colors.
General...
 Set miscellaneous program preferences.
Paths...
 Set the default paths for files.
Function Keys...
 Set ARexx macros and text strings to the function keys.
Load Settings...
 Load settings from a preferences file.
Save Settings
 Save settings to the PageLiner.Prefs file.
Save Settings As...
 Save settings to a file.
 Help...
 Access this AmigaGuide help system.
```

PGL.SET 2/5

#### 1.2 Settings/ Show Invisibles

Settings/ Show Invisibles...

When the Show Invisibles command has a checkmark beside it in the menu, symbols will be shown for tabs, spaces and ends of paragraphs. The symbols to use can be set with the

General command.

This command does not affect the text article or the way it will be print.

#### 1.3 Settings/ Colors...

Settings/ Colors...

This command allows you to pick which colors to use for various parts of the PageLiner interface. The colors available are the basic four interface colors which are set with the Sys:Prefs/Palette utility.

When you choose the Colors command, the Color Preferences requester will open.

Color Preferences Description

Paper Click to set the color for the background of the text

window.

Text Click to set the color for text in the text window.

Margin Click to set the color for the margin lines.

Highlight Click to set the color used for highlighting text.

Slider Drag to choose the color for the selected part of the

interface.

#### 1.4 Settings/ General...

Settings/ General...

This command sets window and cursor defaults. When you choose the General command, the General Preferences requester will open.

General Preferences Description

Cursor Width Drag the slider to set the width of the insertion

point cursor in pixels.

Flash Rate Drag the slider to set the insertion point flash

speed. Set this to 0 to stop it from flashing.

PGL.SET 3/5

Tab Spaces Drag the slider to set the width of tabs in spaces.

Unlike PageStream, PageLiner displays tabs like a text editor with tab stops in even increments.

Margin Sets the number of pixels to use as a border on the

left and right sides of the text window. Choose Auto from the cycle gadget to reflow text to fit inside the text window whenever it is resized. Choose Fixed to set how far text should run from the left margin. Enter a number into the right text gadget when you choose Fixed. The Set option is similar to Fixed, but sets it to match the current right margin. A Fixed margin type prevents text from being reflowed when the window is resized and is useful only when using PageLiner as a text editor.

Paragraph Enter the character to use for end of paragraph

markers when the

Show Invisibles command is used.

Space Enter the character to use for spaces when the Show

Invisibles command is used.

Tab Enter the character to use for tabs when the Show

Invisibles command is used.

Window Enter the default window size and position in

pixels. Enter -1 into the Top text gadget to force the window to open immediately below the title bar,

regardless of the system font size.

#### 1.5 Settings/ Paths...

Settings/ Paths...

This command sets the default directory paths for text files and the spelling dictionaries. When you choose the Paths command, the Path Preferences requester will open.

Path Preferences Description

Text Enter the default directory for opening and saving text

article files.

Spell Enter the directory for the dictionary files. This

should be usually be set to SoftLogik: Engines.

Note that both of the path text gadgets has a Browse (?) gadget to its right. Click on this to open a file requester to choose the path, rather than typing it.

PGL.SET 4/5

#### 1.6 Settings/ Function Keys...

Settings/ Function Keys...

This command assigns text strings and external ARexx macros to the ten function keys. When you press a function key to which a text string is assigned, the text string will be inserted at the insertion point. When you press a function key to which an ARexx macro is assigned, the macro will be executed.

Function Key Preferences Description

Cycle gadgets Choose ARexx to assign an external ARexx macro to a function key. Choose Text to assign a text string to a function key.

Note that each of the text gadgets has a Browse (?) gadget to its right. Click on this when ARexx is selected from the related cycle gadget to open a file requester to select an ARexx macro, rather than typing its name and path.

#### 1.7 Settings/ Load Settings

Settings/ Load Settings

This command opens a file requester to select a settings file to load. Loading a settings file replaces the current program settings with those in the settings file.

The PageLiner.prefs settings file is loaded automatically when you start PageLiner. It is created or modified by choosing the Save Settings command.

#### 1.8 Settings/ Save Settings, Save Settings As

Settings/ Save Settings, Save Settings As

These commands save the current program settings to a preferences file. The Save Settings As command opens a file requester to enter a filename and path for the settings file. The Save Settings command saves the settings directly to the PageStream3:PageLiner.prefs file without opening a file requester. Saved preferences files can be opened later with the

Load Settings command.

PGL.SET 5/5

| 1.9 Settings/ | Help |
|---------------|------|
|---------------|------|

This command displays this help system.